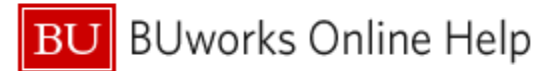

## **Introduction**

### **Description**

Use this report to view invoiced transaction activity by vendor, PO vs non-PO purchases, payment amounts, clearing numbers and dates, item description, shopper, etc.

Important: only invoiced items are included, so the report is not useful for tracking the status of an order. Instead, use the Purchasing Document Lifecycle (PDL) report.

Sample questions addressed via this report

- Has a vendor been paid? If so, when and how much were they paid?
- Which vendors are we using?
- How much has our department spent via PO vs non-PO invoices?

### **Menu Path**

**BUworks Central portal → Reporting → Procurement (Guided Buying/SRM) → Procurement (Guided Buying/SRM) BU Spend (BUS)**

### **Tips and Tricks**

- As of August 3, 2020, data is in this report is being loaded from ECC and SAP Ariba (replacing SAP SRM).
- Report data is determined by **Period/Fiscal Year**, the posting date of an invoice.
- Only invoiced items are included, so the report is not useful for tracking the status of an order.

### **Procedure**

**Click on the Portal link to start the report. Enter selection criteria via the** *Variable Entry* **screen.**

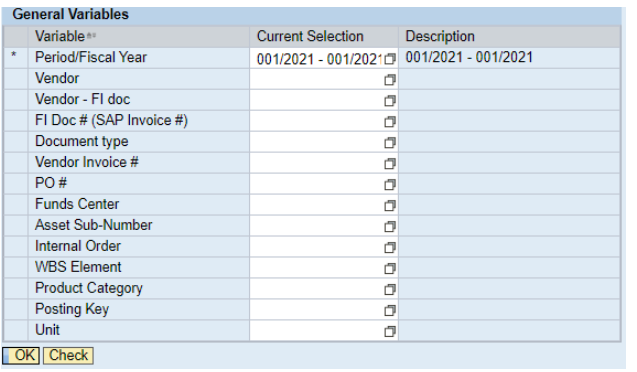

The only required field is **Period/Fiscal Year**, the posting date of an invoice. This field is initially set to a date range from the start of the current fiscal year through the current date.

To change the date, overwrite the contents of this variable.

Note that the **Period/Fiscal Year** variable uses fiscal year notation.

## **Report Output – Initial View**

Characteristics and Key Figures available in the initial layout include these fields:

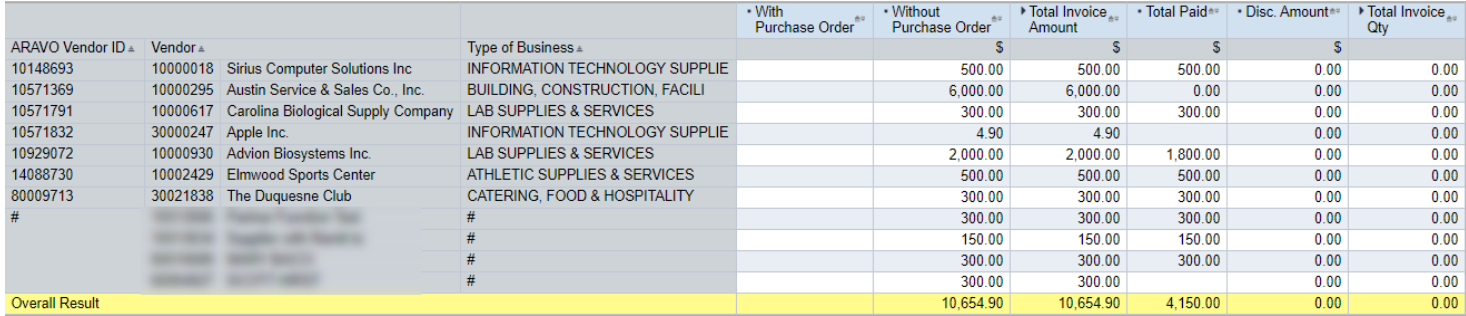

## **Definitions of Report Key Figures**

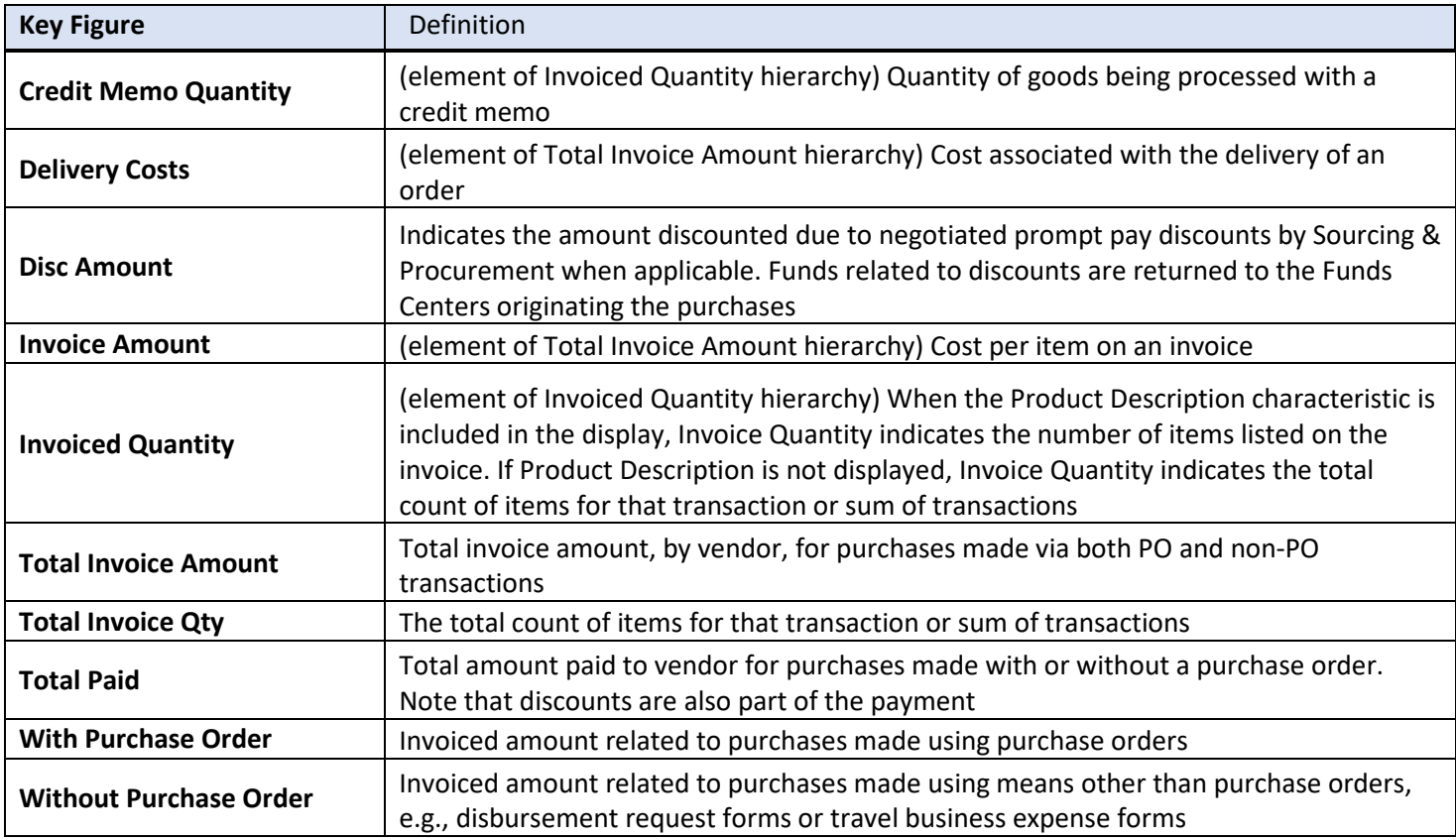

# **Results and Next Steps**

None